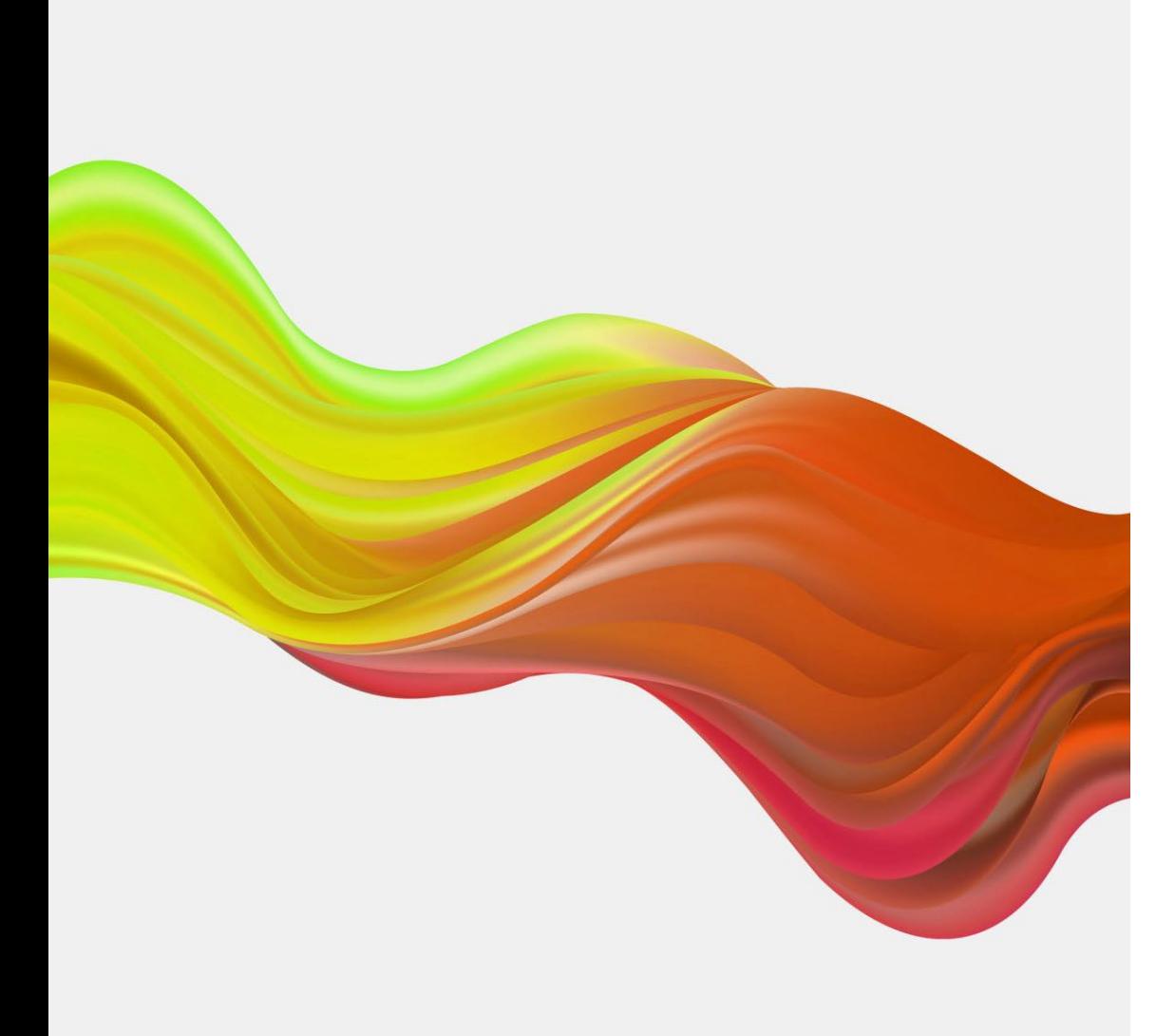

# Power Plattform Microsoft 365

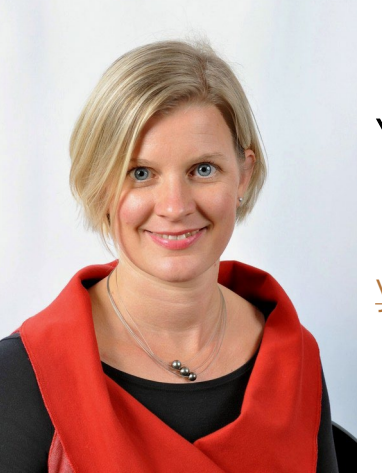

#### YVONNE ZAUNER

[yvonne.zauner@hakkrems.ac.at](mailto:yvonne.zauner@hakkrems.ac.at)

# Was gehört zur Powerplattform

### Power Automate

• Prozesse automatisieren

### Power Apps

• Benutzerdefinierte Apps

#### Power BI

• Datenvisualisierung interaktiv mit Business Intelligence

#### Power Pages

• Erstellung von Webseiten und Portale

#### Power Virtual Agents in Azure integriert

• Chatbots und virtuelle Agenten erstellen

### Vorteile

# No-Code oder Low-Code

# Plattformübergreifend

Individuelle Lösungen

## PowerAutomate Attachments in Ordner speichern

Advanced parameters

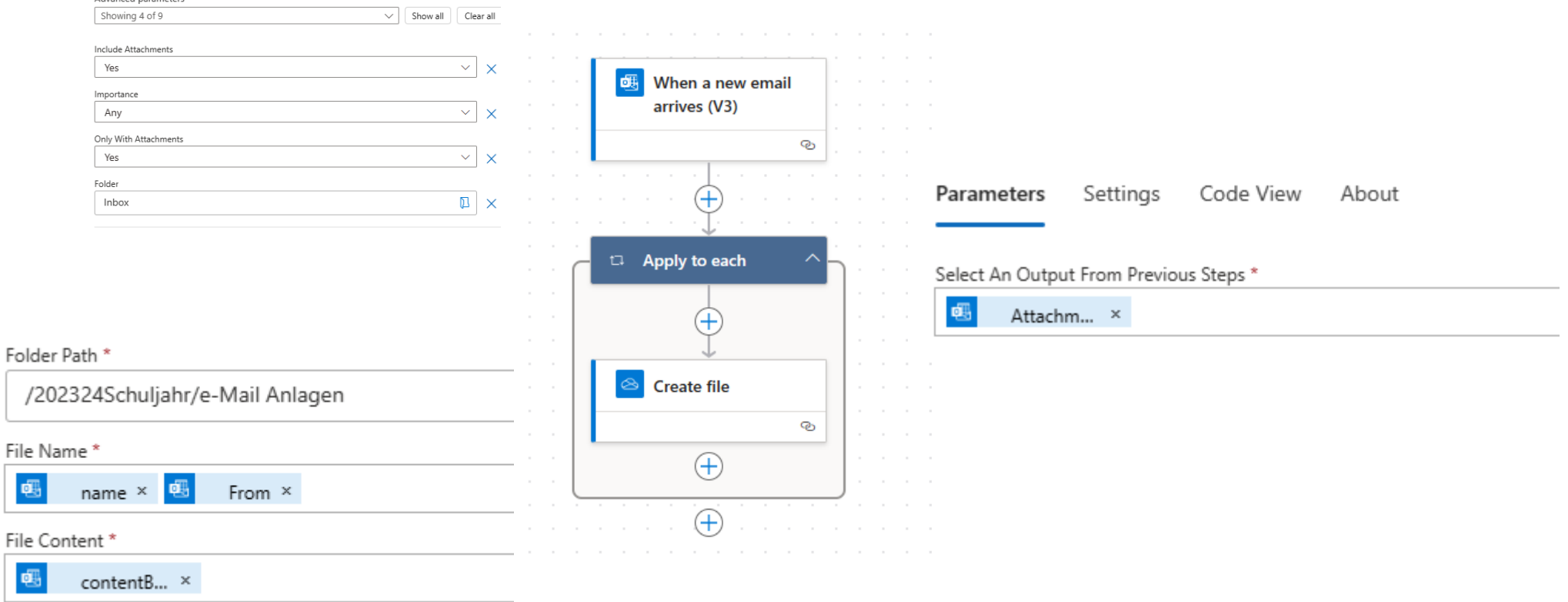

### Power Automate Nachricht wenn Datei Sharepoint erstellt wird

Site Address \*

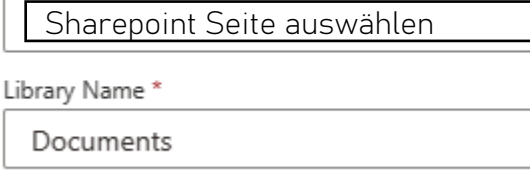

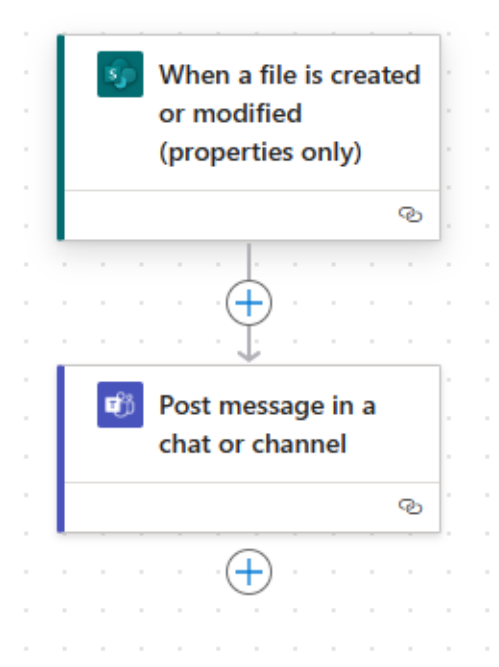

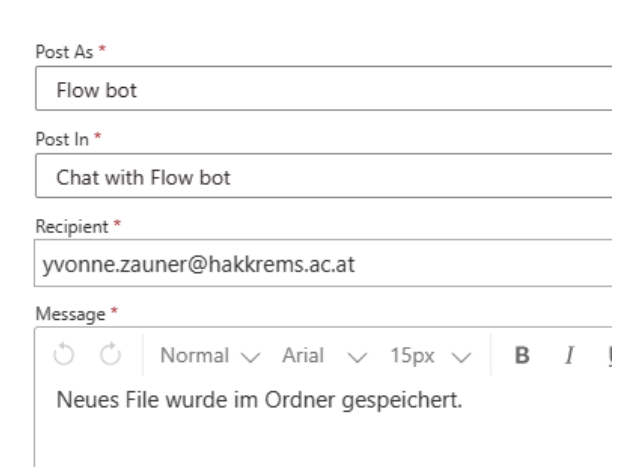

# Sharepoint Liste erstellen

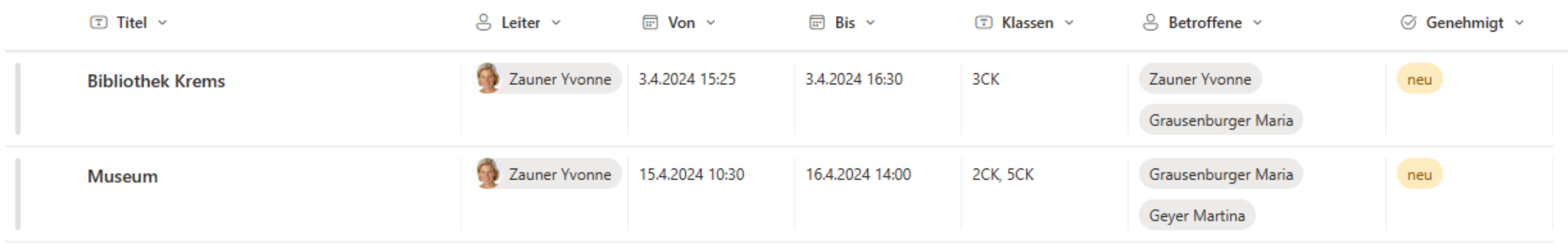

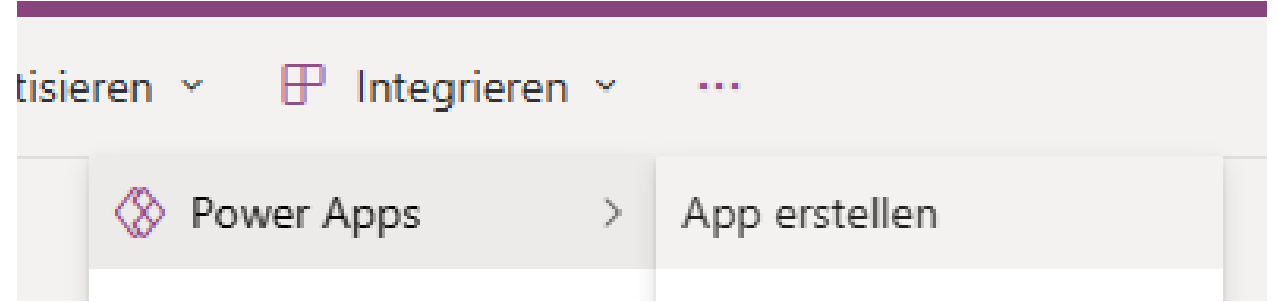

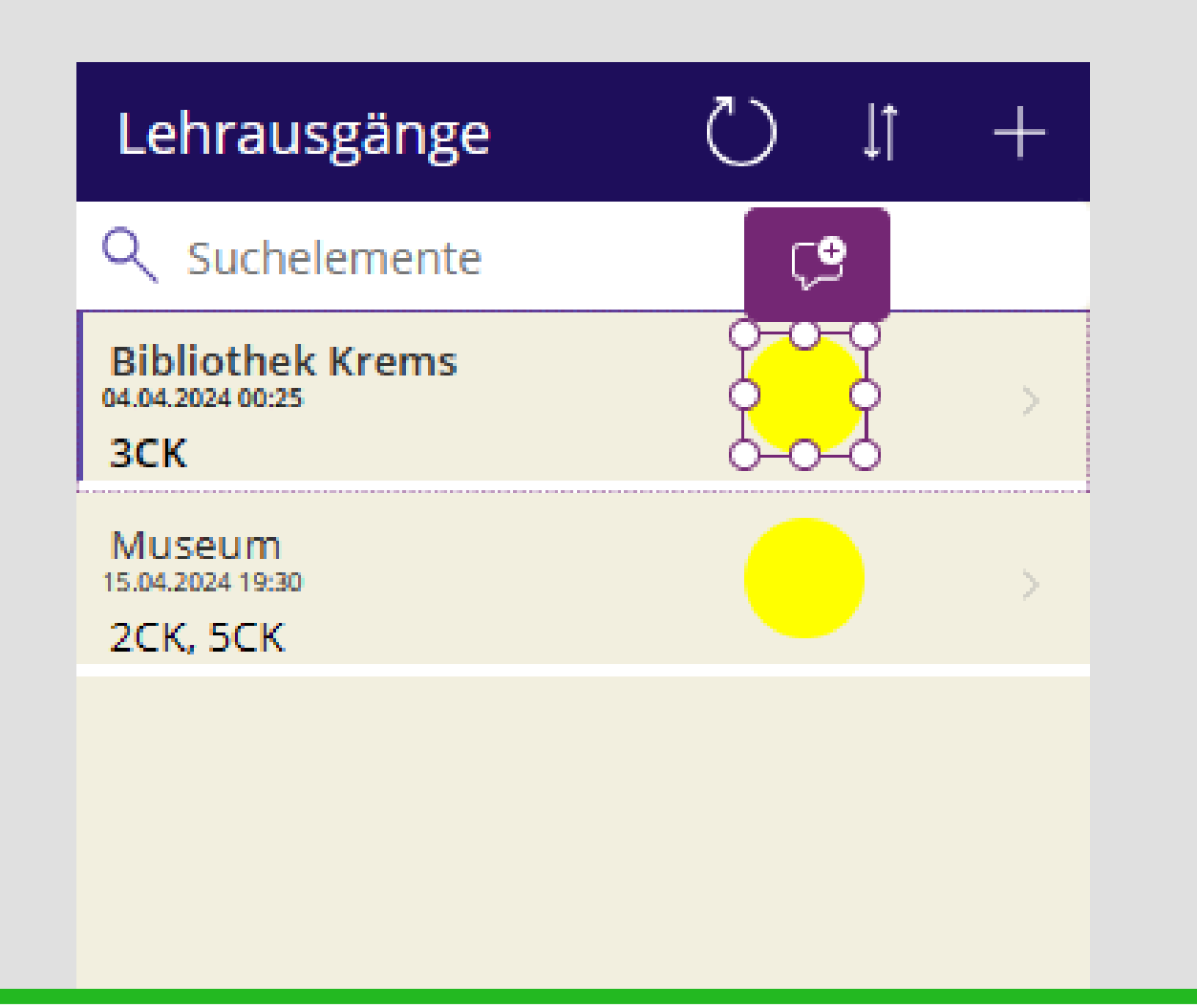

# Symbol hinzufügen "Fill Eigenschaft"

•Switch

- •(ThisItem.Genehmigt.Value;
- •"neu";Color.Yellow;
- •"ja";Color.Green;
- •"nein";Color.Red)

## Filterfunktion ändern

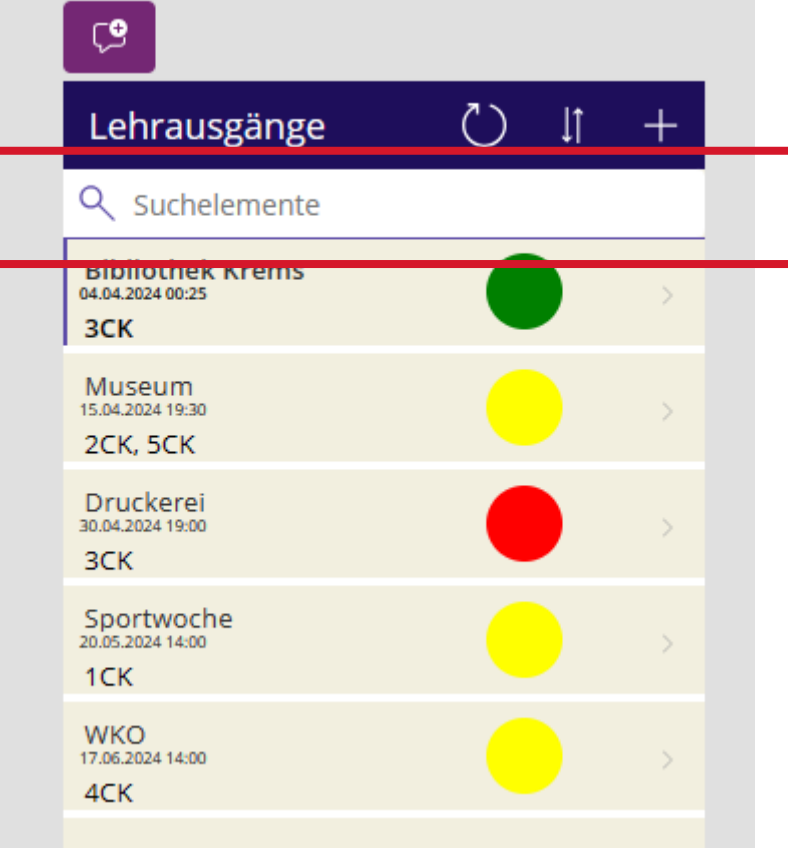

**F**unktion "Items"

• SortByColumns(Filter([@Lehrausgänge]; StartsWith(Klassen; *TextSearchBox1*.Text)||StartsWith(Titel;*TextSearchBox1*.T ext)); "Von"; If(SortDescending1; SortOrder.Descending; SortOrder.Ascending))

# Powerautomate mit Regeln

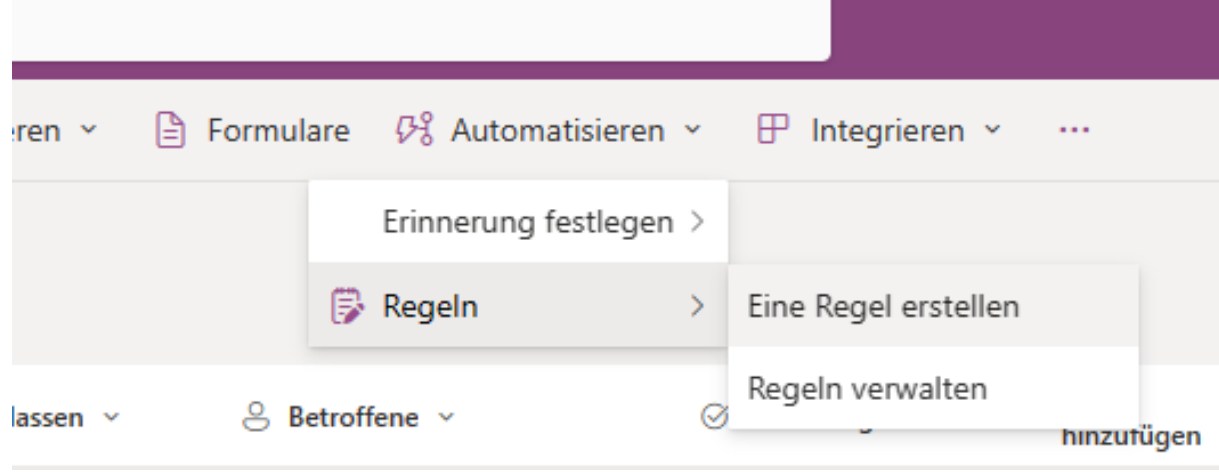

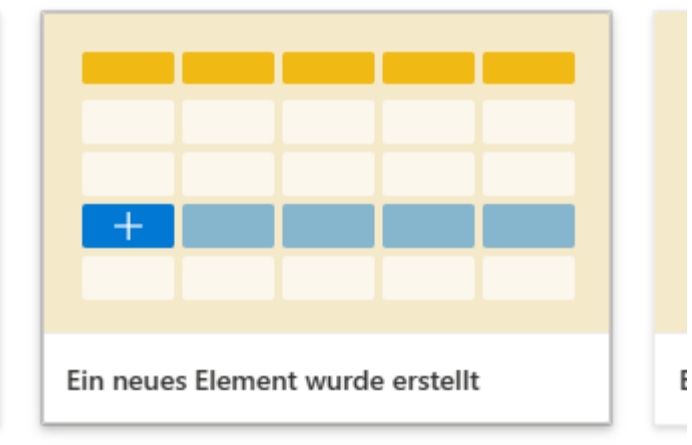

#### Zeit Genehmigt v Änderungen zu einem von v

ja oder nein +

E-Mail senden an Betroffene.

#### matisieren ~ Integrieren × ₩ ...

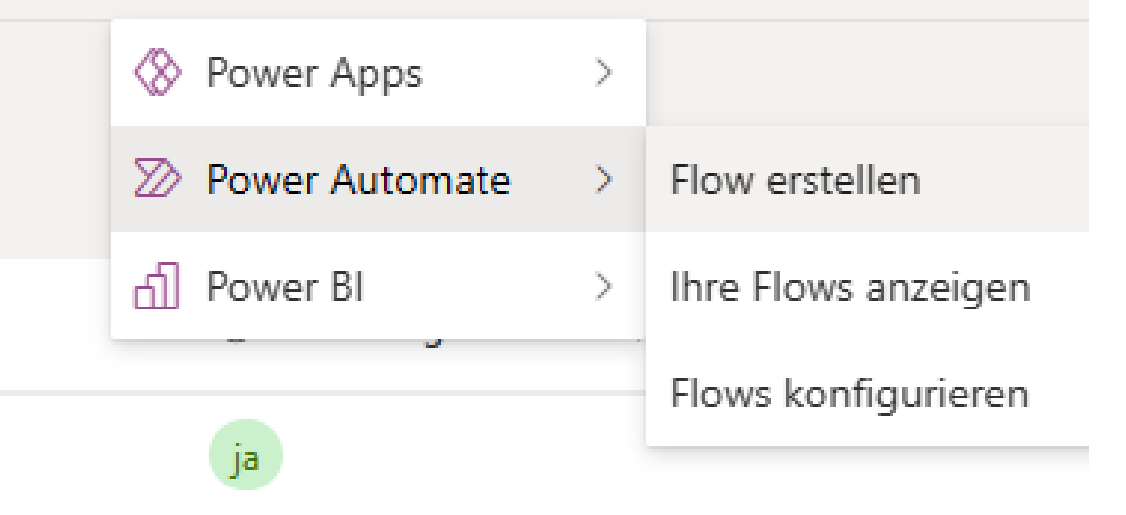

end a customized email when a new SharePoint list item is added

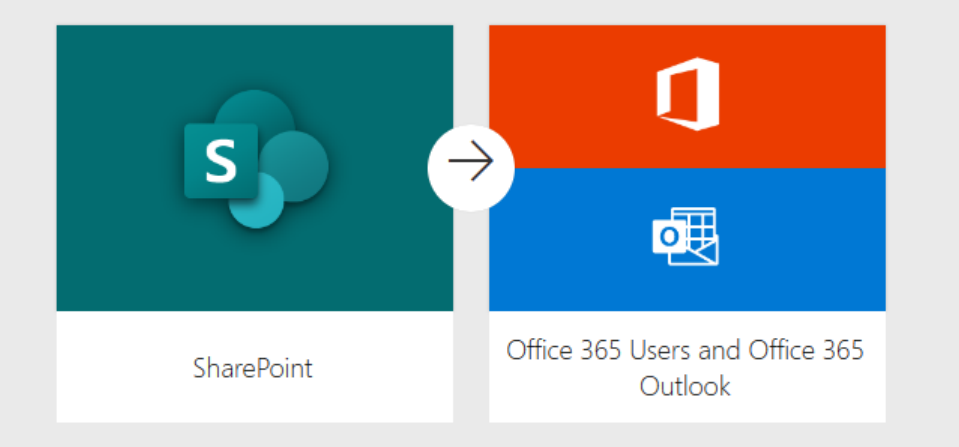

Powerautomate in Liste Integrieren

- Bietet wesentlich Möglichkeiten
- Genehmigungsprozesse möglich
- Komplexer

Send yourself or someone else a customized email whenever a new item is added to a selected SharePoint list.

### Hilfe und Dokumentation

- [Offizielle Microsoft Power Apps-Dokumentation -](https://learn.microsoft.com/de-de/power-apps/) Power Apps | Microsoft **Learn**
- [Starten Sie mit einer Vorlage \(enthält ein Video\) -](https://learn.microsoft.com/de-de/power-automate/get-started-logic-template) Power Automate | [Microsoft Learn](https://learn.microsoft.com/de-de/power-automate/get-started-logic-template)
- [Einführung in Microsoft Power Platform](https://learn.microsoft.com/de-de/power-platform/developer/get-started) für Entwickler Power Platform | [Microsoft Learn](https://learn.microsoft.com/de-de/power-platform/developer/get-started)

### **Vortrag EDU Days2024**

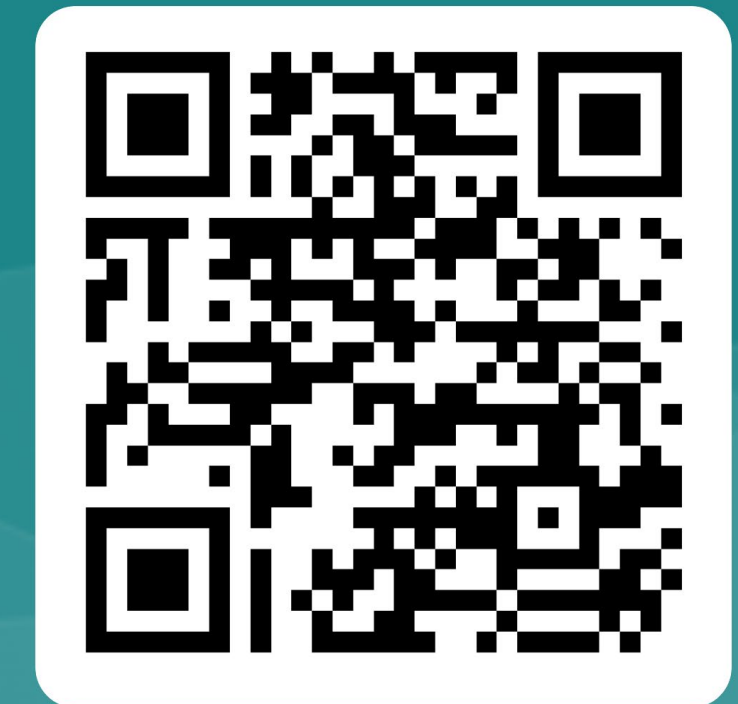